# <span id="page-0-1"></span>**mswitch postestimation** — Postestimation tools for mswitch

[Postestimation commands](#page-0-0) [predict](#page-1-0) [estat](#page-3-0) [Remarks and examples](#page-3-1) [Stored results](#page-8-0) [Methods and formulas](#page-8-1) [References](#page-9-0) [Also see](#page-9-1)

# <span id="page-0-0"></span>**Postestimation commands**

The following postestimation commands are of special interest after mswitch:

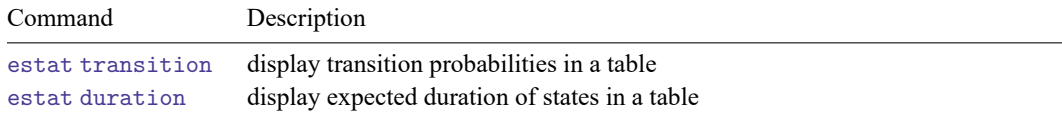

The following standard postestimation commands are also available:

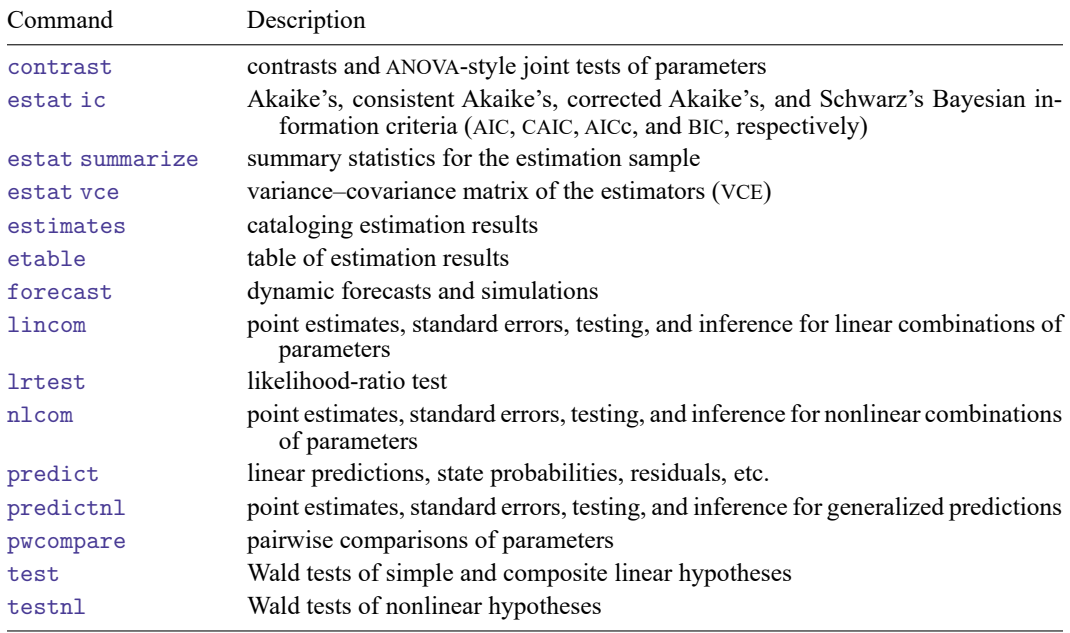

# <span id="page-1-0"></span>**predict**

## **Description for predict**

predict creates new variables containing predictions such as predicted values, probabilities, residuals, and standardized residuals.

# **Menu for predict**

Statistics > Postestimation

### **Syntax for predict**

predict [*[type](https://www.stata.com/manuals/d.pdf#dDatatypes)* ] { *[stub](https://www.stata.com/manuals/u11.pdf#u11.4varnameandvarlists)*\* | *[newvarlist](https://www.stata.com/manuals/u11.pdf#u11.4varnameandvarlists)* }[*if* ] [*[in](https://www.stata.com/manuals/u11.pdf#u11.1.4inrange)* ] [ , *[statistic](https://www.stata.com/manuals/tsmswitchpostestimation.pdf#tsmswitchpostestimationpredictstatistic) [options](https://www.stata.com/manuals/tsmswitchpostestimation.pdf#tsmswitchpostestimationpredictoptions)*]

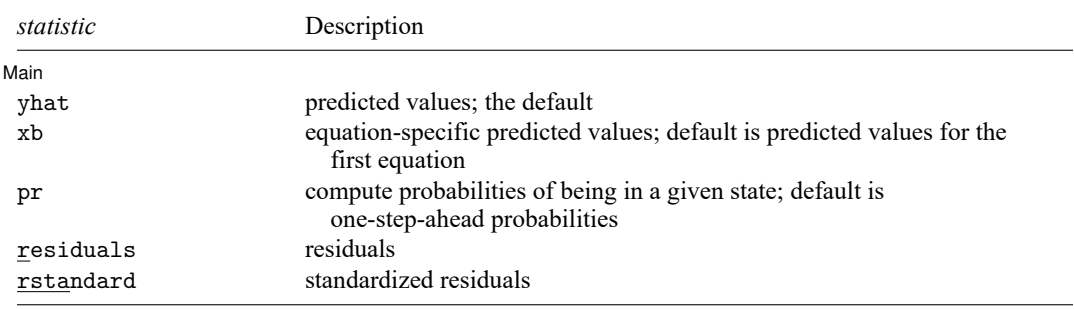

These statistics are available both in and out of sample; type predict . . . if e(sample) . . . if wanted only for the estimation sample.

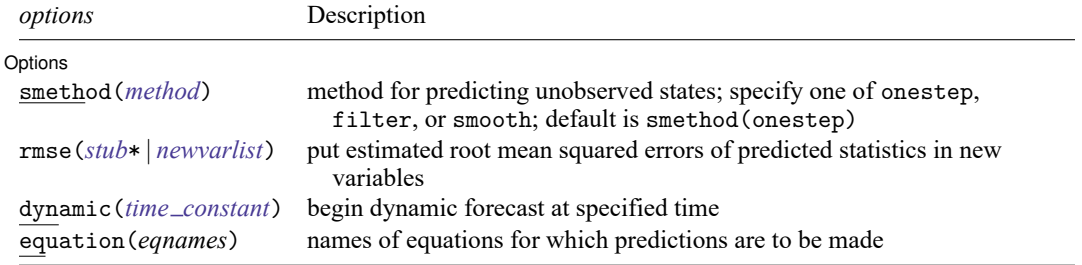

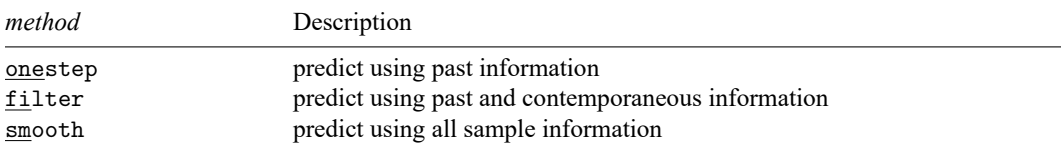

## **Options for predict**

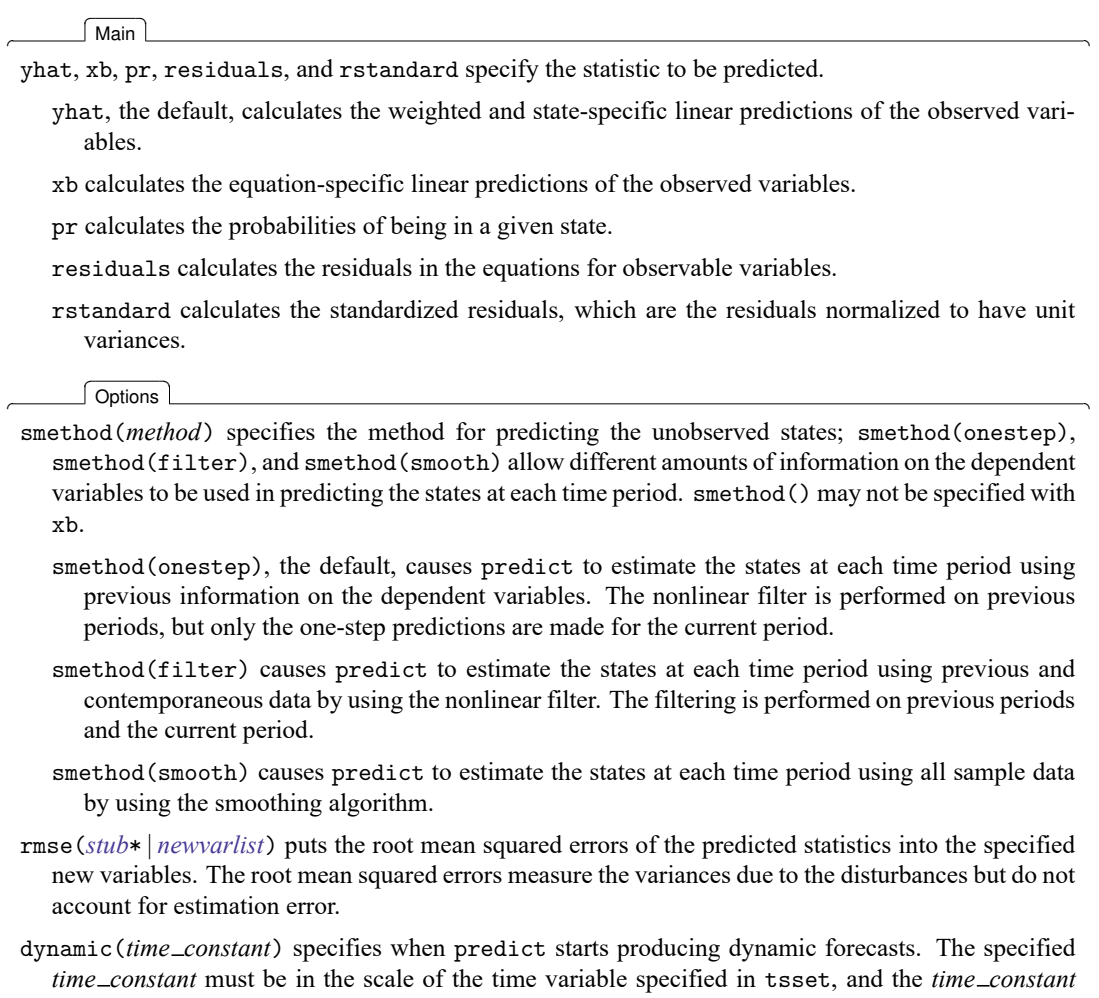

must be inside a sample for which observations on the dependent variables are available. For example, dynamic(tq(2014q4)) causes dynamic predictions to begin in the fourth quarter of 2014, assuming that the time variable is quarterly; see [D] **[Datetime](https://www.stata.com/manuals/ddatetime.pdf#dDatetime)**. If the model contains exogenous variables, they must be present for the whole predicted sample. dynamic() may not be specified with xb, pr, residuals, or rstandard.

equation(*eqnames*) specifies the equations for which the predictions are to be calculated. If you do not specify equation() or *stub*\*, the results are the same as if you had specified the name of the first equation for the predicted statistic. equation() may be specified with xb only.

You specify a list of equation names, such as equation(income consumption) or equation(factor1 factor2), to identify the equations.

equation() may not be specified with *stub*\*.

## <span id="page-3-0"></span>**estat**

### **Description for estat**

estat transition displays all of the transition probabilities in tabular form.

estat duration computes the expected duration that the process spends in each state and displays the results in a table.

### **Menu for estat**

Statistics > Postestimation

#### **Syntax for estat**

Display transition probabilities in <sup>a</sup> table

estat transition [ , level(*#*) ]

Display expected duration of states in <sup>a</sup> table

estat duration [ , level(*#*) ]

collect is allowed with estat transition and estat duration; see **[**U**[\] 11.1.10 Prefix commands](https://www.stata.com/manuals/u11.pdf#u11.1.10Prefixcommands)**.

#### **Option for estat**

<span id="page-3-1"></span>level(*#*) specifies the confidence level, as a percentage, for confidence intervals. The default is level(95) or as set by set level; see **[**U**[\] 20.8 Specifying the width of confidence intervals](https://www.stata.com/manuals/u20.pdf#u20.8Specifyingthewidthofconfidenceintervals)**.

# **Remarks and examples**

Remarks are presented under the following headings:

One-step [predictions](#page-3-2) Dynamic [predictions](#page-5-0) Model fit and state [predictions](#page-6-0)

We assume that you have already read [TS] **[mswitch](https://www.stata.com/manuals/tsmswitch.pdf#tsmswitch)**. In this entry, we illustrate some of the features of predict after using mswitch to estimate the parameters of a Markov-switching model.

<span id="page-3-2"></span>All the predictions after mswitch depend on the unobserved states, which are estimated recursively using a nonlinear filter. Changing the sample can alter the state estimates, which can change all other predictions.

#### **One-step predictions**

One-step predictions in a Markov-switching model are the forecasted values of the dependent variable using one-step-ahead predicted probabilities.

#### Example 1: One-step predictions for a series

In [example 3](https://www.stata.com/manuals/tsmswitch.pdf#tsmswitchRemarksandexamplesex3) of [TS] **[mswitch](https://www.stata.com/manuals/tsmswitch.pdf#tsmswitch)**, we estimated the parameters of a Markov-switching dynamic regression for the federal funds rate fedfunds as a function of its lag, the output gap ogap, and inflation.

```
. use https://www.stata-press.com/data/r19/usmacro
(Federal Reserve Economic Data - St. Louis Fed)
. mswitch dr fedfunds, switch(L.fedfunds ogap inflation)
 (output omitted )
```
We obtain the one-step predictions for the dependent variable using the default settings for predict. The predictions are stored in the new variable fedf.

```
. predict fedf
(option yhat assumed; predicted values)
```
Next, we graph the actual values, fedfunds, and predicted values, fedf, using tsline. We change the label for fedf to "Predicted values"; see [TS] **[tsline](https://www.stata.com/manuals/tstsline.pdf#tstsline)**.

```
. tsline fedfunds fedf, legend(label(2 "Predicted values"))
```
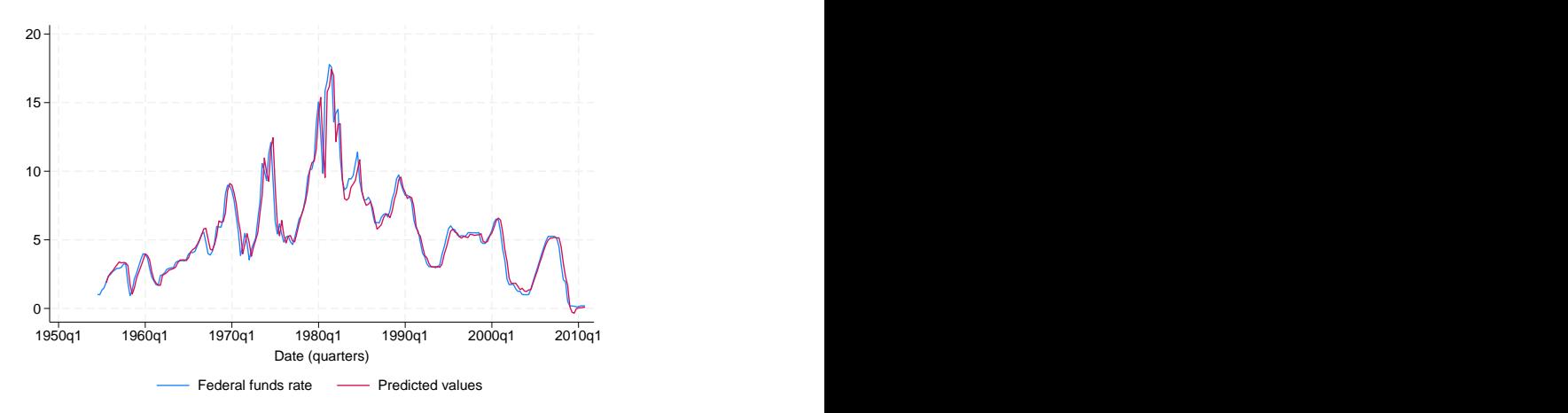

The graph shows that one-step-ahead predictions account for large swings in the federal funds rate.

 $\triangleleft$ 

#### Example 2: State-specific one-step predictions

Continuing [example 1,](https://www.stata.com/manuals/tsmswitchpostestimation.pdf#tsmswitchpostestimationRemarksandexamplesex1) we may also wish to obtain state-specific predictions. This allows us to compare the predictions obtained for different states.

Note that this time, we specify fedf\* rather than fedf so that predict generates two state-specific predictions with the prefix fedf instead of a single weighted prediction. Also note that the predicted values obtained in [example 1](https://www.stata.com/manuals/tsmswitchpostestimation.pdf#tsmswitchpostestimationRemarksandexamplesex1) are the weighted average of the state-specific predictions, the weights being the one-step-ahead probabilities.

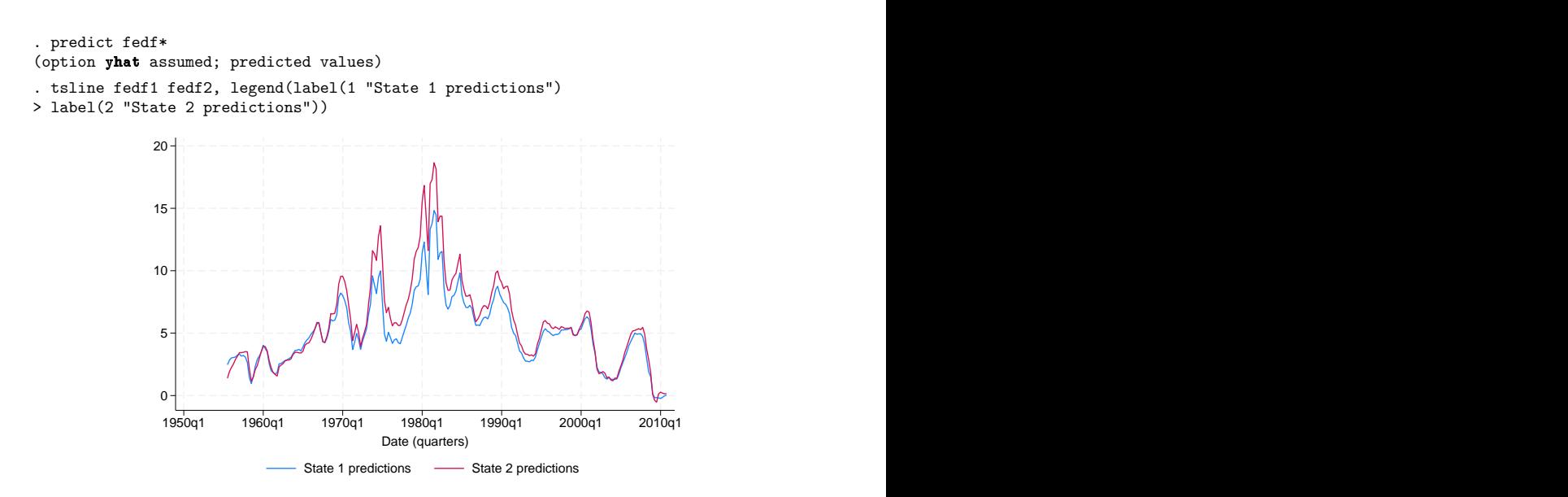

<span id="page-5-0"></span>The graph shows that, as expected, the predicted values of fedfunds are higher in state 2, the highinterest rate state, than in state 1, the moderate-interest rate state.

#### **Dynamic predictions**

Dynamic predictions are out-of-sample forecasted values of the dependent variable using one-stepahead probabilities.

```
Example 3: Dynamic predictions for Markov-switching autoregression
```
In [example 6](https://www.stata.com/manuals/tsmswitch.pdf#tsmswitchRemarksandexamplesex6) of [TS] **[mswitch](https://www.stata.com/manuals/tsmswitch.pdf#tsmswitch)**, we estimated the parameters of a Markov-switching autoregression for the US real gross national product as a function of its own lags.

```
. use https://www.stata-press.com/data/r19/rgnp, clear
(Data from Hamilton (1989))
. mswitch ar rgnp, ar(1/4)(output omitted )
```
To obtain dynamic predictions, we use predict with the dynamic() option. The dynamic() option requires that all exogenous variables be present for the whole predicted sample. In this example, we have not specified any exogenous variables, so we do not check for that. However, we do need to have time values available for the predictions. So before submitting our predict command, we use [tsappend](https://www.stata.com/manuals/tstsappend.pdf#tstsappend) to extend the dataset by eight periods.

Within dynamic(), we specify that dynamic predictions will begin in the first quarter of 1985, and we use the convenience function  $tq()$  to convert 1985q1 into a numeric date that Stata understands; see [FN] **[Date and time functions](https://www.stata.com/manuals/fndateandtimefunctions.pdf#fnDateandtimefunctions)**.

```
. tsappend, add(8)
. predict rgnp_f, dynamic(tq(1985q1))
(option yhat assumed; predicted values)
```
 $\triangleleft$ 

We again use tsline to plot the in- and out-of-sample predictions. We restrict the range to quarters 1982q1 to 1986q4 using function tin().

```
. tsline rgnp_f if tin(1982q1,1986q4), ytitle("Out-of-sample predictions")
```

```
> tline(1985q1)
```
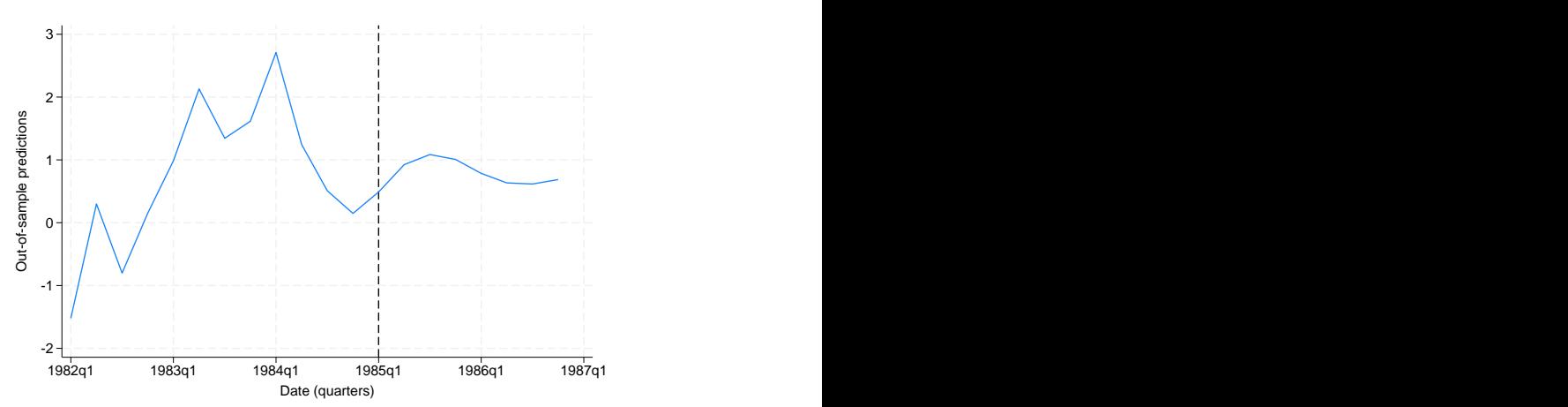

<span id="page-6-0"></span>The vertical line shows where our out-of-sample prediction begins.

### **Model fit and state predictions**

### Example 4: Assessing model fit

In this example, we examine the model fit by comparing the fitted values of US real gross national product and the residuals with the actual data. The fitted values are obtained using smoothed probabilities that consider all sample information.

```
. predict yhat, smethod(smooth)
(option yhat assumed; predicted values)
. predict res, residuals smethod(smooth)
```
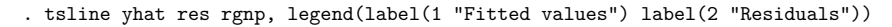

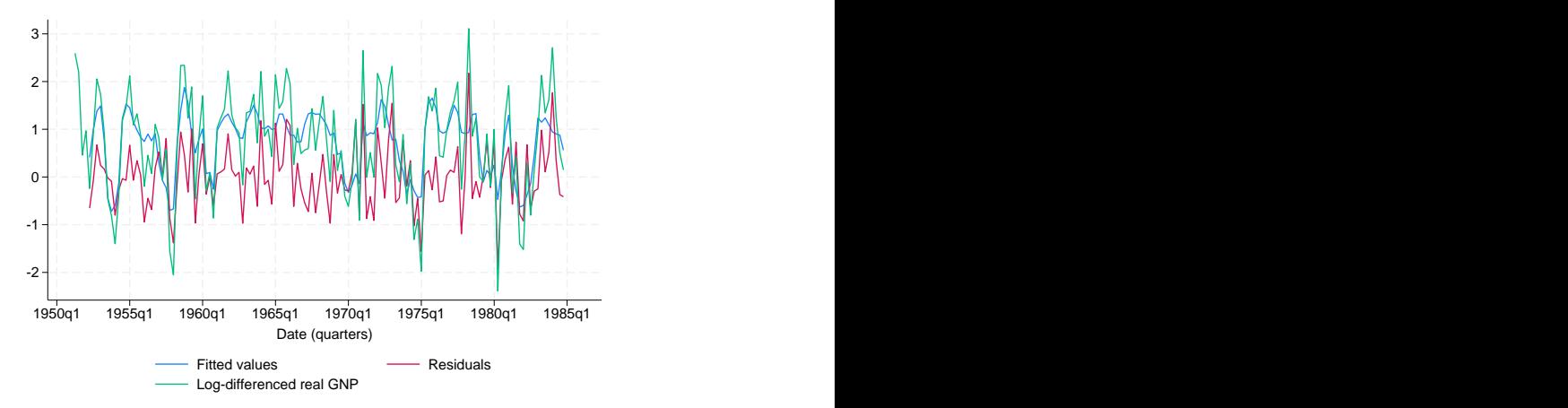

We see in the graph above that we do not obtain a good fit; the residuals account for much of the variation in the dependent variable.

 $\triangleleft$ 

#### Example 5: Filtered probabilities

Continuing [example 4,](https://www.stata.com/manuals/tsmswitchpostestimation.pdf#tsmswitchpostestimationRemarksandexamplesex4) recall that the states in the model correspond to recession periods and expansion periods for the US economy. State 1 was the recession state. Here we compare the predicted probability of being in state 1 with the National Bureau of Economic Research recession periods stored in the indicator variable recession.

To obtain the filtered probabilities, typically used to predict state probabilities, we specify options pr and smethod(filter) with predict.

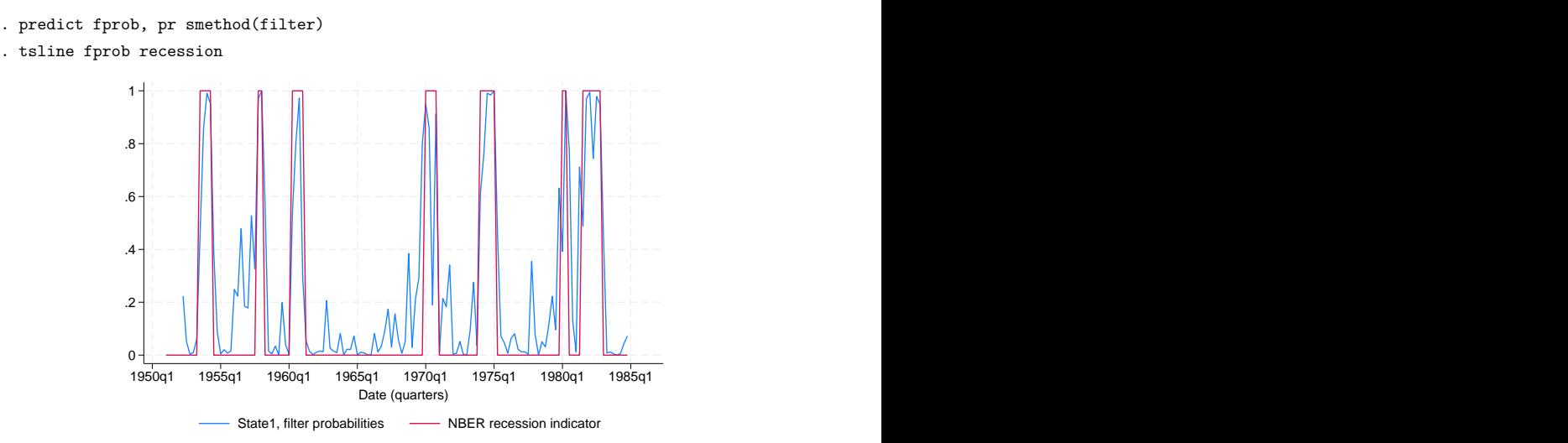

The predictions of recession and expansion states fit well with the NBER dates. Thus, it appears that while our model does not have good fit, it does a good job of predicting the probability of being in a given state.

We could also have specified smethod(smooth) to obtain better estimates of the state probability using all sample information.

### Example 6: Expected duration

Rather than predicting which state the series is in at a point in time, we may wish to know the average time it spends in a given state. We can compute the expected duration of the process being in a given state and show the result in a table using estat duration.

Continuing [example 5,](https://www.stata.com/manuals/tsmswitchpostestimation.pdf#tsmswitchpostestimationRemarksandexamplesex5) we can calculate the average length of recession periods and expansion periods for the US economy.

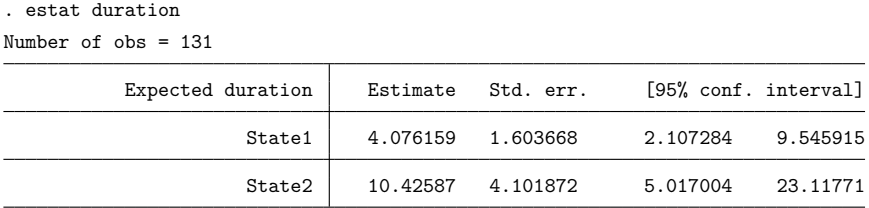

The table indicates that state 1, the recession state, will typically persist for about 4 quarters and state 2, the expansion state, will persist for about 10 quarters.

# <span id="page-8-0"></span>**Stored results**

estat transition stores the following in r():

<span id="page-8-1"></span>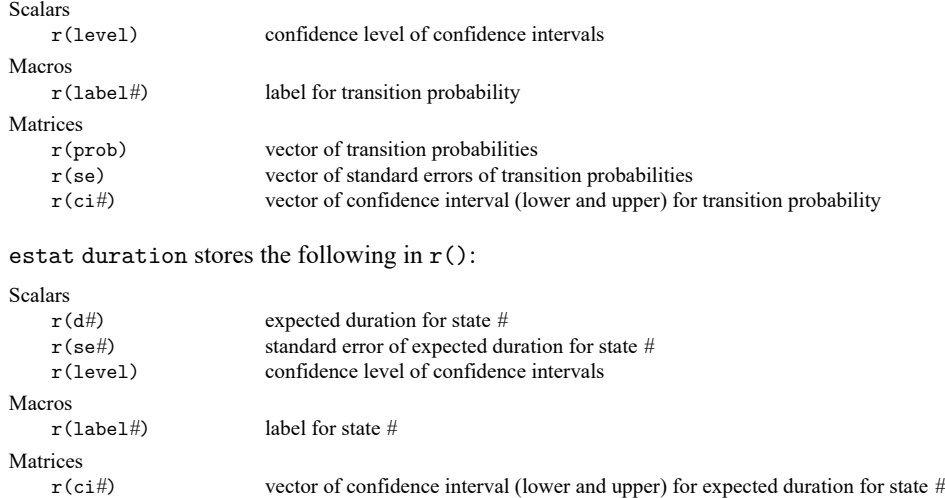

 $\triangleleft$ 

# **Methods and formulas**

Forecasting a Markov-switching model requires estimating the probability of the process being at any given state at each time period. The forecasts are then computed by weighting the state-specific forecasts by the estimated probabilities. Refer to [Hamilton](#page-9-2) [\(1993\)](#page-9-2) and [Davidson](#page-9-3) [\(2004\)](#page-9-3) for more details on forecasting Markov-switching regression models.

By default and with the smethod(filter) option, predict estimates the probability of being at a state in each period by applying a nonlinear filter on all previous periods and the current period. (See Methods and [formulas](https://www.stata.com/manuals/tsmswitch.pdf#tsmswitchMethodsandformulas) of [TS] **[mswitch](https://www.stata.com/manuals/tsmswitch.pdf#tsmswitch)** for the filter equations.)

With the smethod(smooth) option, predict estimates the probabilities by applying a smoothing algorithm [\(Kim](#page-9-4) [1994\)](#page-9-4) using all the sample information. With the smethod(onestep) option, predict estimates the probabilities using information from all previous periods to make one-step-ahead predictions.

The dependent variable is predicted by averaging the state-specific forecasts by the estimated probabilities. The residuals are computed as the difference between the predicted and the realized dependent variable. The standardized residuals are the residuals normalized to have unit variances.

Using an if or in qualifier to alter the prediction sample can change the estimate of the unobserved states in the period prior to beginning the dynamic predictions and hence alter the dynamic predictions. The initial values for the probabilities are obtained by calculating the ergodic probabilities from the transition matrix.

## <span id="page-9-3"></span><span id="page-9-0"></span>**References**

- Davidson, J. 2004. Forecasting Markov-switching dynamic, conditionally heteroscedastic processes. Statistics and Probability Letters 68: 137–147. [https://doi.org/10.1016/j.spl.2004.02.004.](https://doi.org/10.1016/j.spl.2004.02.004)
- <span id="page-9-2"></span>Hamilton, J. D. 1993. "Estimation, inference and forecasting of time series subject to changes in regime". In Handbook of Statistics, edited by G. S. Maddala, C. R. Rao, and H. D. Vinod, vol. 11: 231–260. San Diego: Elseiver. [https:](https://doi.org/10.1016/S0169-7161(05)80044-6) [//doi.org/10.1016/S0169-7161\(05\)80044-6.](https://doi.org/10.1016/S0169-7161(05)80044-6)
- <span id="page-9-4"></span><span id="page-9-1"></span>Kim, C.-J. 1994. Dynamic linear models with Markov-switching. Journal of Econometrics 60: 1–22. [https://doi.org/10.](https://doi.org/10.1016/0304-4076(94)90036-1) [1016/0304-4076\(94\)90036-1.](https://doi.org/10.1016/0304-4076(94)90036-1)

### **Also see**

- [TS] **[mswitch](https://www.stata.com/manuals/tsmswitch.pdf#tsmswitch)** Markov-switching regression models
- **[**U**[\] 20 Estimation and postestimation commands](https://www.stata.com/manuals/u20.pdf#u20Estimationandpostestimationcommands)**

Stata, Stata Press, and Mata are registered trademarks of StataCorp LLC. Stata and Stata Press are registered trademarks with the World Intellectual Property Organization of the United Nations. StataNow and NetCourseNow are trademarks of StataCorp LLC. Other brand and product names are registered trademarks or trademarks of their respective companies. Copyright © 1985–2025 StataCorp LLC, College Station, TX, USA. All rights reserved.

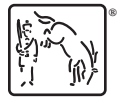

For suggested citations, see the FAQ on [citing Stata documentation.](https://www.stata.com/support/faqs/resources/citing-software-documentation-faqs/)